## **Creating Kits**

Inventek Point of Sale allows the creating of Kits . Kits, also known as Bill of Materials, are items made up of other items in inventory. When you create a Kit, the POS system will deduct the corresponding inventory items that make up the kit.

To create a Kit item, click on the Inventory Tab. You should see the screen below:

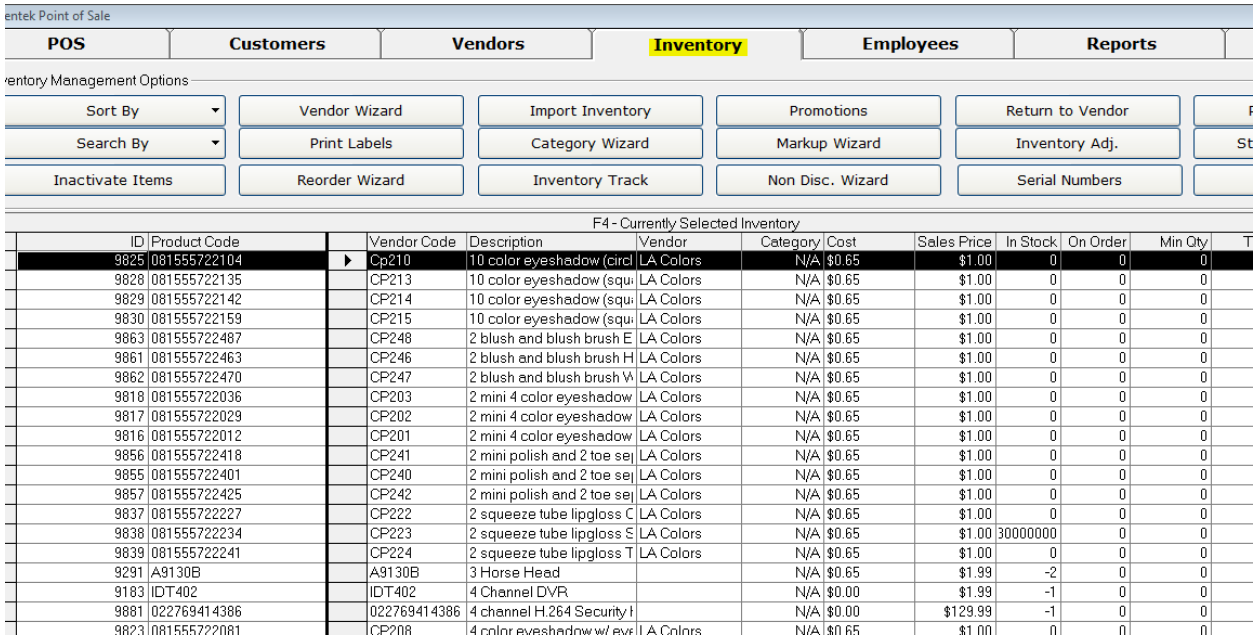

## Once you are on the Inventory Tab, click on the F2 – Add Button:

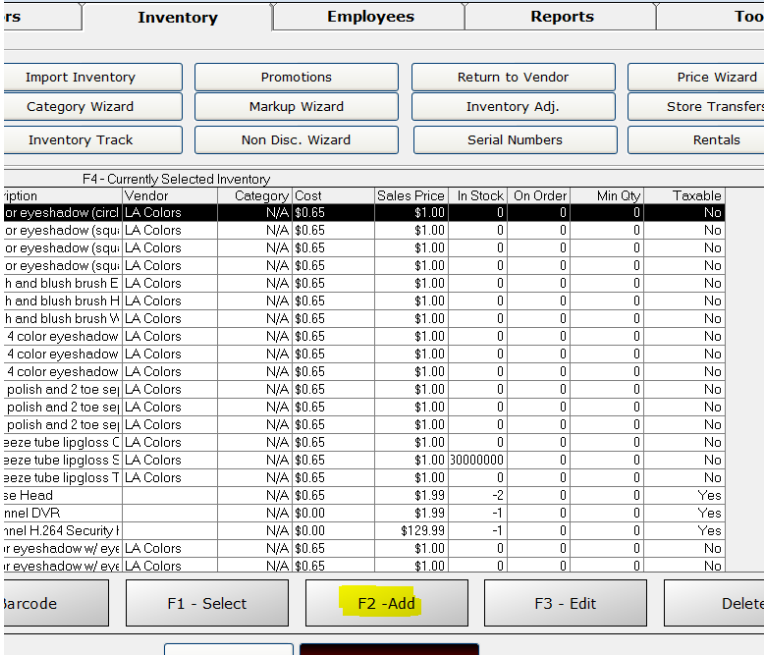

When you click on the F2 - Add button, the following screen will appear:

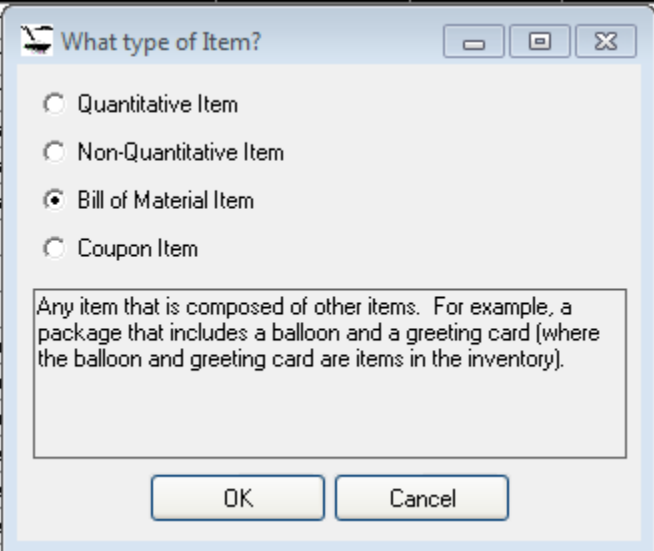

Select Bill of Material and click OK. The following screen will appear:

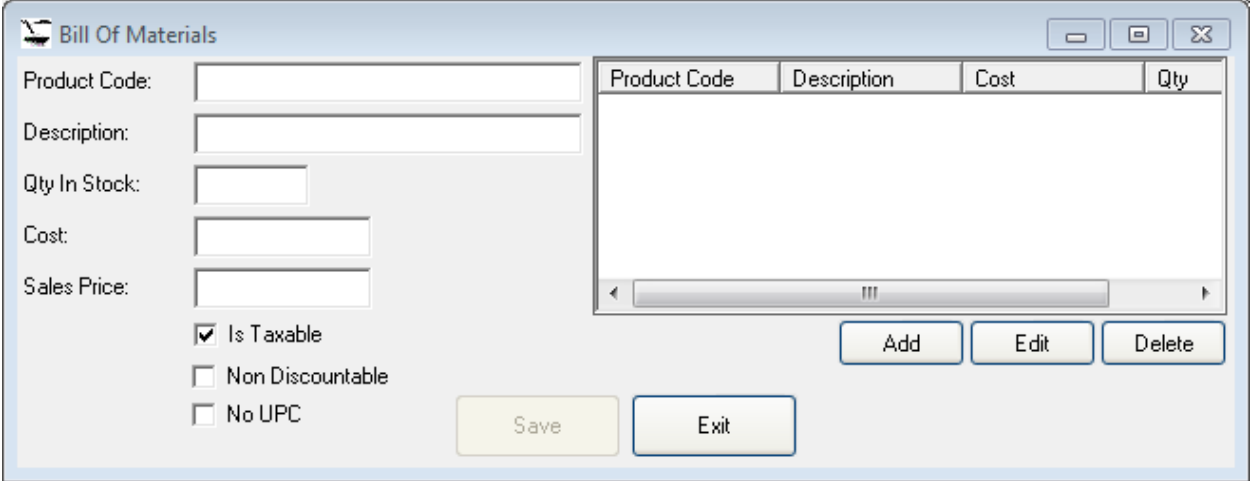

Product code will be either the UPC or identifier of the Kit (meaning, the product that you want to sell which will automatically trigger the deduction of inventory of the products that make up the kit). Enter the description, quantity in stock, cost, and sales price. If the Kit does not have a UPC, you can select the No UPC check box and the product will appear in the No UPC section on the POS tab. Once you have filled all of the information, click Save.

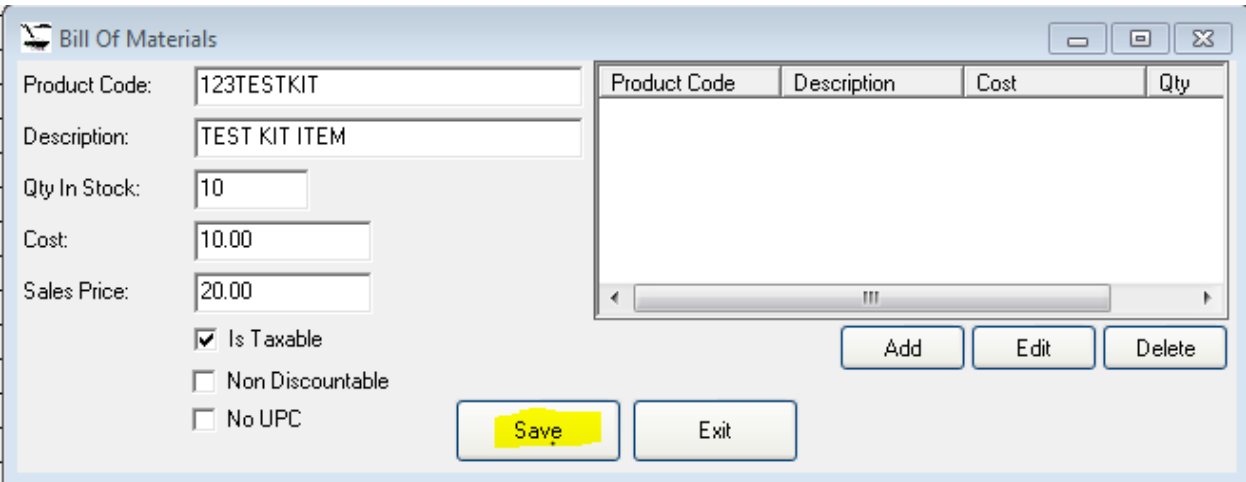

Once the Save button is clicked, it will be disabled and you can start adding the inventory items that make up the Kit. To add these items, click the Add button. The following screen will appear:

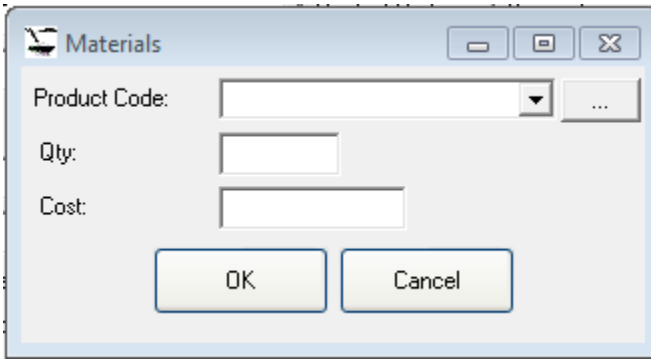

Scan the UPC of the item that you want to add and enter the quantity that will make up part of the Kit:

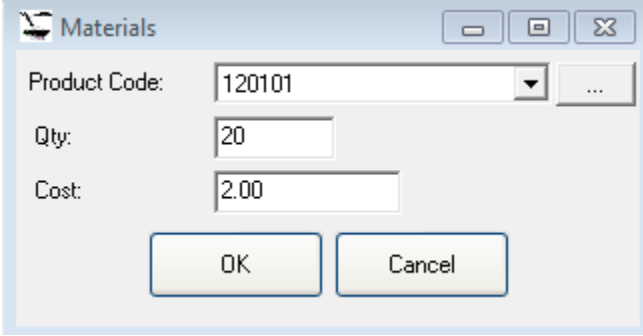

Click OK to add it. You can also click on the Browse button (the button with the three dots) to look up an item. When you click OK, you will notice that the item is added to the Kit Item list, as seen below:

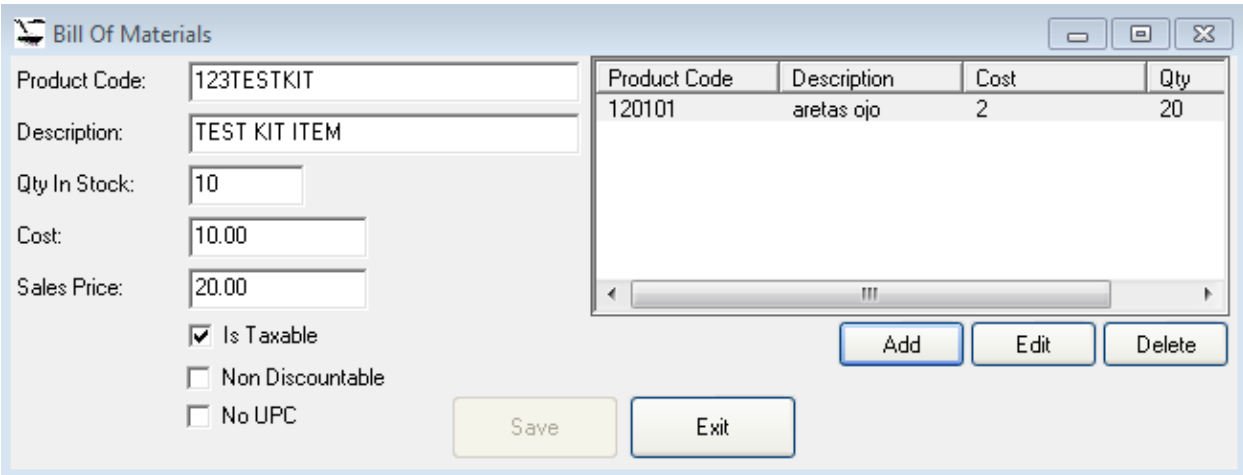

Add as many items that make up the Kit. When done, click Exit and you will be ready to sell the Kit.